## **А. В. Снігур Б. А. Балух**

# **ПІДСИСТЕМА ІНТЕРАКТИВНОГО ПЛАНУВАННЯ НАВЧАЛЬНИХ ЗАДАЧ СТУДЕНТА ТА СТВОРЕННЯ ШВИДКИХ ЗАПИСІВ**

Вінницький національний технічний університет

*Анотація. У роботі було розроблено і представлено підсистему на базі Android-додатку для інтерактивного планування навчальних задач та створення швидких записів, яка є складовою комп'ютерної системи для організації планування і виконання навчальних обов'язків студента. Представлена підсистема буде використовуватись викладачами навчальних закладів для контролю освітнього процесу та планування завдань із навчальних дисциплін. Актуальність цієї роботи зумовлена важливістю впровадження систем для самостійного навчання студентів в умовах військового часу та пандемії COVID-19.*

**Ключові слова**: самонавчання, нотатки, записи, задачі, планування, система, підсистема

*Abstract. The work developed and presented a subsystem based on an Android application for interactive planning of educational tasks and creating quick records, which is a component of a computer system for organizing the planning and performance of a student's educational duties. The presented subsystem will be used by teachers of educational institutions to control the educational process and plan tasks from educational disciplines. The relevance of this work is determined by the importance of implementing systems for independent education of students in wartime conditions and the COVID-19 pandemic.*

**Keywords:** self-study, notes, records, tasks, planning, system, subsystem.

#### **Вступ**

Сучасні підходи впровадження і застосування методів самостійного навчання студентів за допомогою спеціалізованих програмних засобів, які дозволяють здобувати якісну освіту незалежно від очної присутності студента на заняттях – є однією із цільових педагогічних проблем сучасності. Особливої актуальності та обговорення ця проблема набула під час карантинних обмежень під впливом пандемії COVID-19, та запровадження військового стану на теориторії України. Введення статусу дистанційого навчання у вищих та середніх навчальних закладах створює деякі перешкоди на шляху здобуття людьми освіти. Головні з яких: відсутність соціалізації, проблеми із дотриманням академічної доброчесності здобувачами освіти, проблеми із доступом до навчальних матеріалів, тощо. Проте, водночас складні умови є рушієм розвитку якісних програмних систем самонавчання.

Представлена підсистема, реалізована у вигляді Android-додатку, може бути використана викладачами вищих та середніх навчальних закладів для контролю виконання навчального плану студентами із різноманітних навчальних дисциплін. Викладач має змогу планувати навчальні задачі для студентів та відслідковувати їхнє виконання в інтерактивному режимі. Також викладач має можливість створювати власні записи та зберігати їх у вигляді нотаток до бази даних. Передбачена можливість обміну вмістом нотаток та задач з іншими додатками, що підтримують можливість створення та редагування тексту. Наявність інтерактивної взаємодії із додатком, належний функціонал, та привабливий дизайн-код – усе це покращує користувацький досвід.

#### **Результати дослідження**

#### **Постановка задачі**

Розробка такої підсистеми на базі Android-додатку, який є складовою комп'ютерної системи для планування та виконання навчальних обов'язків студента, базується на певних функціональних вимогах. Android-додаток створений за допомогою мови програмування Java із використанням хмарної платформи Firebase, яка використовується для розробки мобільних/веб-застосунків, та надає усі необхідні служби і функціональні рішення для виконання поставленої задачі.

Основні функціональні вимоги до додатку включають в себе:

- 1. Автентифікація: Реалізація можливості реєстрації викладачів у системі та авторизації вже зареєстрованих користувачів, реалізація можливості зміни паролю засобами служби Firebase Authentication.
- 2. Збереження даних: Використання служби Firestore Database для зберігання даних про задачі та нотатки. Забезпечення можливості додавання, переглядання, редагування, та видалення даних (CRUD).
- 3. Збереження зображень: Використання служби Cloud Storage для збереження зображень у хмарному сховищі, та отримання доступу до них за допомогою збережених посилань до Firestore Database.
- 4. Планування навчальних завдань: Реалізація функціоналу для викладачів, що дозволить

планувати навчальні задачі. Забезпечення можливості відслідковування виконання цих задач в інтерактивному режимі.

- 5. Створення нотаток: Дозволити викладачам створювати власні записи та зберігати їх у вигляді нотаток до бази даних.
- 6. Обмін вмістом: Передбачення можливості обміну вмістом нотаток та задач з іншими додатками.
- 7. Користувацький досвід: Забезпечення інтерактивної взаємодії з додатком, проектування користувацького інтерфейсу.

Цей додаток буде використовуватися викладачами вищих та середніх навчальних закладів для контролю навчального процесу та планування задач з різних навчальних дисциплін.

#### **Структура комп'ютерної програми**

Перед розробкою програми, необхідно представити задачу у вигляді необхідних структурних блоків (див. рис. 1):

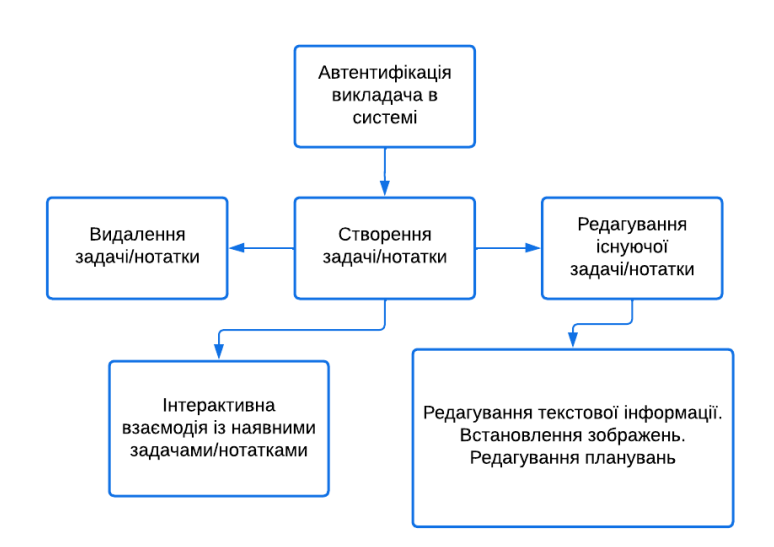

Рис. 1 Структура підсистеми інтерактивного планування навчальних задач та створення швидких записів

#### **Опис основних функцій програмного засобу, та його тестування**

При запуску програми ми потрапляємо на головний екран автентифікації. Користувач може увійти до системи, створити новий аккаунт, або ж відновити пароль до існуючого аккаунту на основі електронної адреси. Якщо ж користувач вже пройшов процедуру автентифікації раніше та увійшов до системи, то після перезапуску додатку він буде залишатись авторизованим. Після успішного входу користувача до системи викладачів, він може взаємодіяти із усім передбаченим функціоналом додатку. Найперше, що помічає новий користувач – це кнопка виклику бічного меню з лівого боку, та кнопка створення задачі/нотатки із правого боку. В бічному меню ж передбачно навігаційні кнопки для взаємодії із додатком. Тут користувач може зручно налаштувати свій інтерфейс: обрати тему (темна або світла), обрати формат відображення задач на основному екрані (сітка або список), відфільтрувати наявні задачі на основному екрані за фактом їхнього закріплення або належності до певної категорії. Передбачено кнопку для виходу із облікового запису, та кнопку для розгортання меню налаштування основних параметрів аккаунту. Вгорі бічного меню можна побачити назву електронної адреси за допомогою якої було виконано вхід та ідентифікатор користувача, який складається із 4-ох перших та 4-ох останніх символів згенерованого випадковим чином Uid зареєстрованого користувача.

На основному екрані ми можемо побачити заздалегідь створені задачі для студентів та персональні нотатки. Викладач має змогу редагувати існуючі нотатки/задачі та створювати нові, за допомогою кнопки в правому нижньому куті екрану. При переході в режим редагування існуючого, або створення нового запису, користувач може взаємодіяти із редагуванням або додаванням нових текстових даних до запису. Передбачено можливість відміни попередньої дії під час введення тексту за допомогою навігаційних кнопок. Викладач може додати нове зображення, або ж видалити старе, додати планування із нагадуванням, тим самим створити задачу для студентів. Для планування із нагадуванням автоматично встановлюється пріоритет виконання задачі, який динамічно змінює свій статус залежно від кількості часу, який залишається до виконання студентами задачі.

Після того, як викладач закінчив редагування вмісту, він може зберегти усі застосовані зміни шляхом натискання на кнопку збереження, що знаходиться у верхньому правому куті екрану. Після цього потрібно почекати декілька секунд, поки усі зміни не буде успішно збережено, та користувач не буде направлений до основного екрану, де і буде відображено нову нотатку/задачу. Викладач може проводити пошук за вмістом створених записів за ключовими словами, шляхом натискання на передбачену кнопку пошуку, що знаходиться у верхній частині екрану. Під час події довгого натискання на нотатку/задачу активується меню за допомогою якого можна видаляти записи, ділитись їхнім вмістом із іншими додатками, та закріплювати їх. (див. рис. 2):

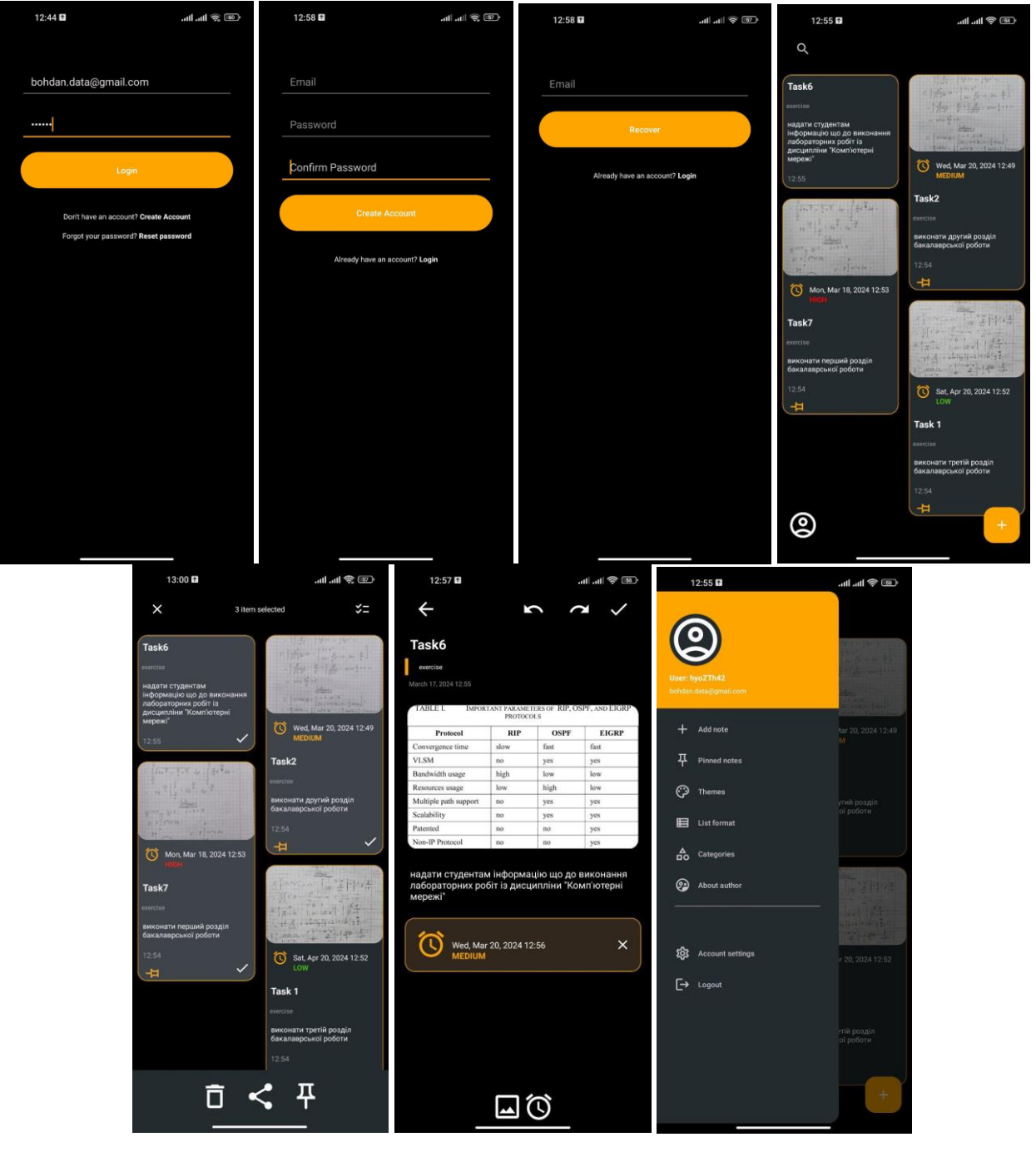

Рис. 2 Демонстрація основних екранів взаємодії викладача із додатком

В ході тестування підсистеми, перевірялися наступні складові Android-додатку:

- 1. Автентифікація:
	- Перевірка можливості входу в систему за допомогою існуючого облікового запису.
	- Тестування можливості створення нового облікового запису.
	- Перевірка функціональності відновлення паролю.
- 2. Взаємодія з головним екраном:
	- Перевірка правильності відображення головного екрану після входу в систему.
	- Тестування кнопок виклику бічного меню та створення нової задачі/нотатки.
	- Перевірка навігаційних можливостей бічного меню та налаштувань.
- 3. Редагування нотаток/задач:
	- Тестування можливості редагування існуючих нотаток/задач.
	- Перевірка правильності додавання текстових даних та зображень до записів.
	- Перевірка функціоналу навігаційних кнопок.
- 4. Планування із нагадуванням:
	- Тестування функціоналу планування задач із нагадуванням.
	- Перевірка автоматичного встановлення пріоритету виконання задачі.
	- Тестування правильності оновлення статусу пріоритету в залежності від часу до виконання задачі.
- 5. Збереження та пошук записів:
	- Перевірка правильності збереження змін до нотаток/задач.
	- Тестування функції пошуку за ключовими словами в записах.
- 6. Меню дій з записами:
	- Тестування можливості видалення, поширення та закріплення записів.
	- Перевірка коректності реакції програми під час довгого натискання на запис.
- 7. Інтеграція та зворотній зв'язок:
	- Тестування можливості обміну вмістом нотаток/задач з іншими додатками.
	- Збір зворотнього зв'язку щодо користувацького досвіду та можливих проблем в роботі програмного засобу.
- 8. Тестування на різних пристроях:
	- Перевірка сумісності додатку на різних версіях Android та різних типах пристроїв.

#### **Висновки**

Розроблений програмний засіб є ефективним інструментом для викладачів вищих та середніх навчальних закладів для планування навчальних задач та контролю навчального процесу. Під час тестування було виявлено, що програма успішно виконує свої основні функції, такі як: автентифікація, створення та редагування нотаток та задач, налаштування інтерфейсу та облікового запису користувача.

Додаток простий у використанні та має зручний інтерфейс, що дозволяє викладачам швидко організовувати свою роботу. Він також надійно зберігає дані користувачів, забезпечуючи конфіденційність та безпеку інформації.

Таким чином, програмний засіб успішно відповідає вимогам та очікуванням користувачів, що підтверджує його потенціал для використання в навчальних установах з метою поліпшення організації та контролю навчального процесу.

### СПИСОК ВИКОРИСТАНОЇ ЛІТЕРАТУРИ

- 1. Firebase Documentation [Електронний ресурс] Режим доступу до ресурсу: https://firebase.google.com/docs
- 2. Android Developers Documentation [Електронний ресурс] Режим доступу до ресурсу:
- https://developer.android.com/docs
- 3. "Designing the User Interface" by Ben Shneiderman. Addison-Wesley, 2010.
- 4. "Android Programming: The Big Nerd Ranch Guide" by Bill Phillips and Chris Stewart. Big Nerd Ranch Guides, 2020.
- 5. Що таке система дистанційного навчання? [Електронний ресурс] Режим доступу до ресурсу: https://softbook.app/blog/uk/shho-take-sistema-distancijnogo-navchannya/
- 6. "Android Studio Development Essentials Android 10 Edition" by Neil Smyth. Techotopia, 2019.

*Снігур Анатолій Васильович* – к.т.н., доцент кафедри обчислювальної техніки, Вінницький національний технічний університет, Вінниця.

*Балух Богдан Анатолійович* – студент групи 1СП-20б, факультет інформаційних технологій та комп'ютерної інженерії, Вінницький національний технічний університет, Вінниця, [e-mail:](mailto:katjagricishina@gmail.com) bohdan.baluh@gmail.com

*Snigur Anatoliy Vasyliovych* – Ph.D., Associate Professor of the Computer Engineering Department, Vinnytsia National Technical University, Vinnytsia.

*Balukh Bohdan Anatoliyovych* – student of group 1SP-20b, Faculty of Information Technologies and Computer Engineering, Vinnytsia National Technical University, Vinnytsia, e-mail: bohdan.baluh@gmail.com